## **DALS 1.6.9**

Version is here: \Dropbox (OctoNus)\Download\DALS\DALS 1.6.9.48.exe<https://www.dropbox.com/s/v1wzek7xzsnv7mf/DALS%201.6.9.48.exe?dl=0>

If any previous version of DALS application was installed on the computer before installation of the DALS 1.6.9, **it is strongly recommended** to update 'dmconfig\_ro.xml' manually:

- 1. Open '%PROGRAMDATA%\OctoNus Software\Digital Microscope\dmconfig\_ro.xml' file for edit
- 2. Find section Hardware\Light\SourceGroups
- 3. Add the "SuitableForPSMode**"** attribute for every light source group and set its value to "true**"** for "Top light" group and to "false**"** to other light groups. Example:

```
<section name="SourceGroups">
```
<key name="0" Title="Top Light" Sources="0 1 2 3" DefaultState="on" SuitableForPSMode="true" />

<key name="1" Title="Dark Field" Sources="4" DefaultState="off" SuitableForPSMode="false" />

<key name="2" Title="Table Reflect" Sources="5" DefaultState="off" SuitableForPSMode="false" />

- <sup>o</sup> Increased slider handle size and its draggable area
- <sup>o</sup> Added reaction on double-click to set default brightness value
- Fixed initialization of the brightness value on the exposure toolbutton. Earlier it always showed 1.0 ms initially but real brightness value might be different.

• Optimized FPS in the Continuous Light mode.

```
</section>
```
## What's new

## Most Important

- Increased brightness of Dark Field light through eyepieces (Dharmanandan critical problem).
- Fixed application hangs:
	- o After several inclusion plotting markups saves.
- After connection to the microscope. The problem appeared on the DALS Stereo IR facility (in the Emerald cabin) after switching On the computer and hardware.
- $\bullet$  Included fixes from patch for DALS 1.6.7.45

## Miscellaneous

Added several autostereoscopic displays configurations for stereo facilities into DALS installer: 05F, 05D, S1D, S3D, 05G.

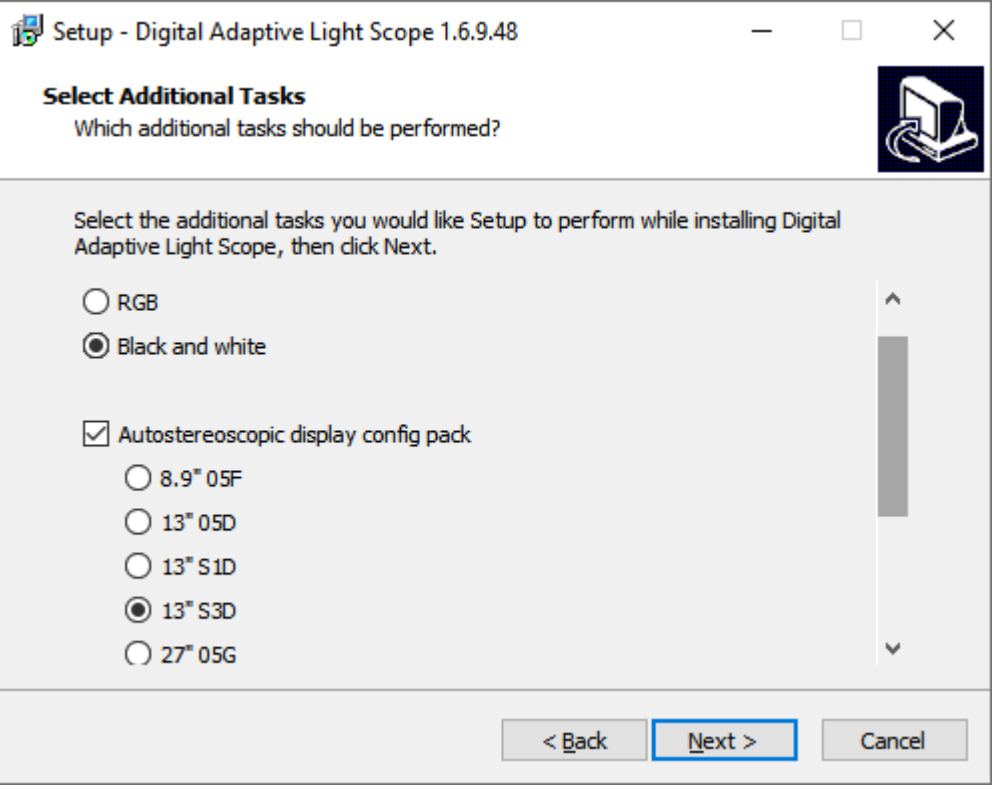

Enhanced brightness slider area:

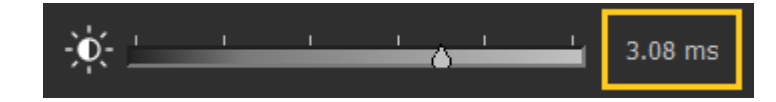

. Disabled ability to work in the Adaptive Light mode if less than 2 leds are turned on. For example, an operator works with several light groups in the Adaptive Light mode. Then the operator turns off the 'Top Light'. Now Light mode until at least one another light group is turned on:

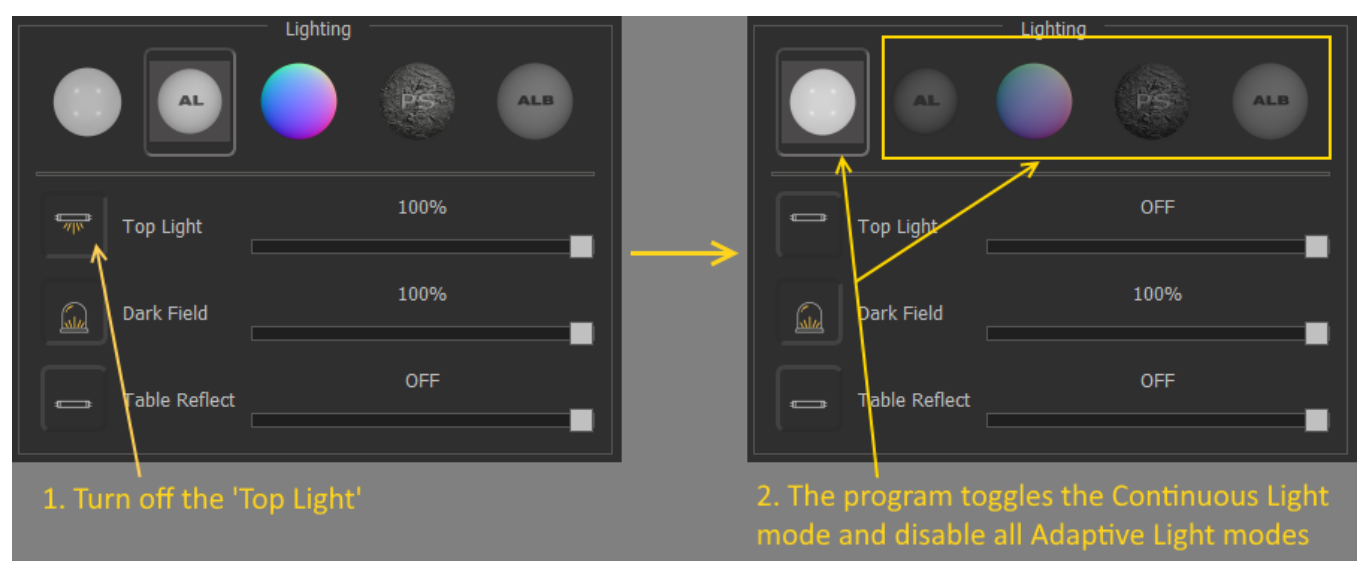

• Disabled ability to work in any of Photometric Stereo modes if the 'Top Light' is off:

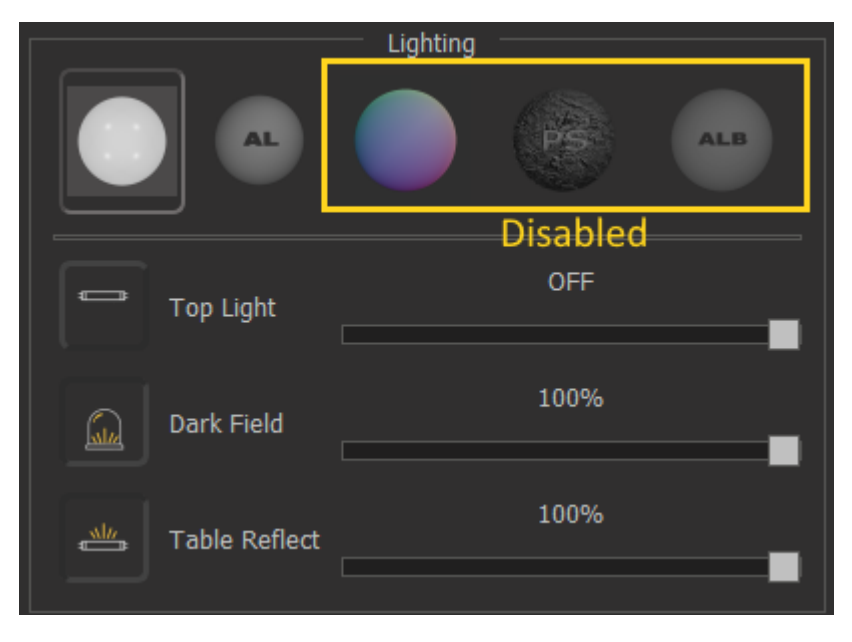

• Disable all other light groups except the 'Top Light' if any of Photometric Stereo modes is toggled:

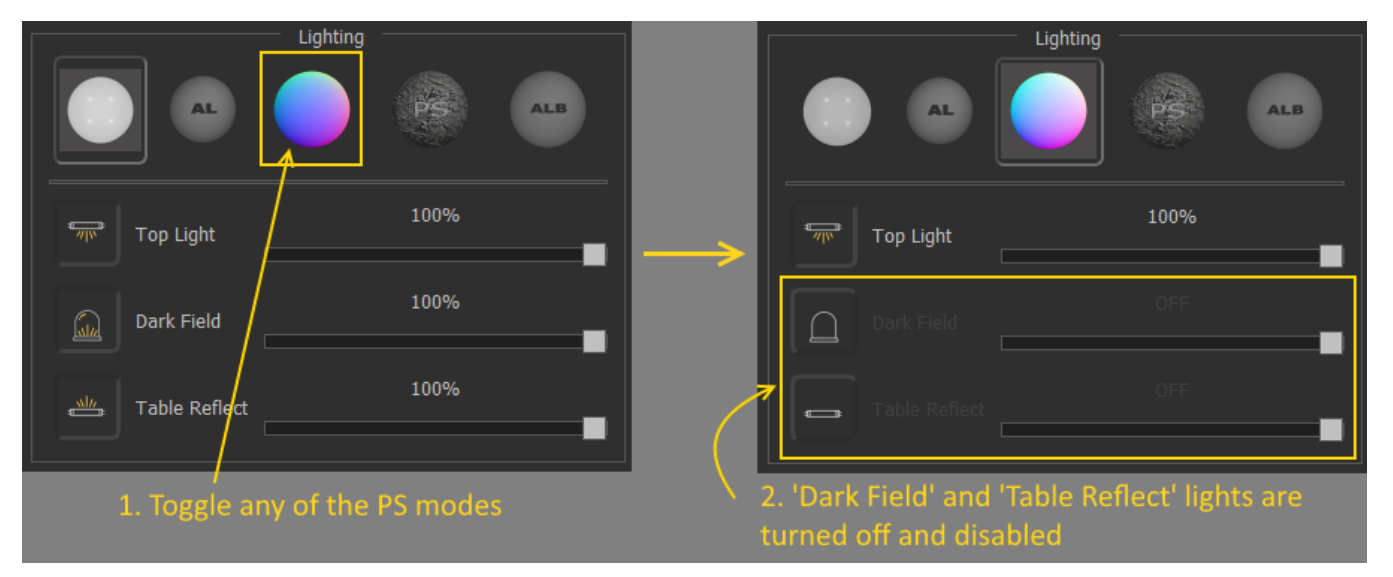